# **เอกสารประกอบการอบรมเชิงปฏิบัติการ การใช้โปรแกรมส าเร็จรูปในการวิเคราะห์ข้อมูลเชิงคุณภาพเบื้องต้น**

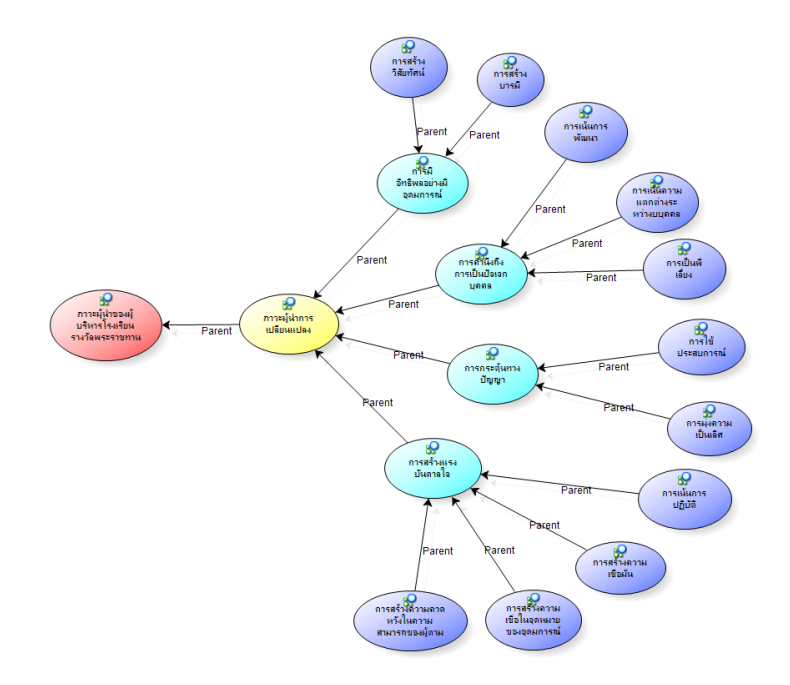

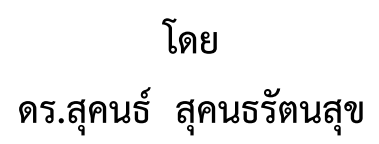

#### 081-8719953 SUKON500@HOTMAIL.COM

### **ความน าก่อนเข้าสู่ปฏิบัติการ**

เอกสารประกอบการอบรมเชิงปฏิบัติการ การใช้โปรแกรมสำเร็จรูป NVivo10 ในการ ้วิเคราะห์ข้อมูลเชิงคุณภาพ ฉบับนี้จัดทำขึ้นใช้ในการอบรมการใช้ NViv010 ให้แก่นักศึกษาระดับปริญญาเอก สาขาการบริหารการศึกษา ของมหาวิทยาลัยราชภัฏเลย ผู้เขียนพยายามอธิบายวิธีปฏิบัติแต่ละขั้นตอน โดย เป็นการรวบรวมวิธีการขั้นตอนการใช้โปรแกรม Nvivo 10 ประกอบ File ข้อมูลตัวอย่างทุกขั้นตอน เนื้อหา อาจไม่ครบถ้วนสมบูรณ์ แต่เป็นการคัดเลือกบางส่วนมานำเสนอเพื่อให้ทำความรู้จักโปรแกรม ประโยชน์ของ โปรแกรม วิธีการใช้โปรแกรม และเพื่อให้เหมาะสมกับเวลาของการอบรม แต่ก็ครอบคลุมการนำไปใช้ในการ วิเคราะห์ข้อมูลเชิงคุณภาพได้พอสมควร ถ้าหากต้องการใช้โปรแกรมเพื่อการวิจัยอย่างจริงจังควรศึกษาให้ลึก ี และละเอียดเพิ่มเติมมากกว่านี้ อนึ่งการใช้โปรแกรมสำเร็จรูปเพื่อวิเคราะห์ข้อมูลเชิงคุณภาพ มีหลาย โปรแกรม เช่น Nvivo, ATLAS.ti, Ethnograph , TextSmart, winMAX, ANSWR, CD EZ-Text หรือถ้า ข้อมูลไม่มากนักและไม่ซับซ้อนผู้วิจัยบางท่านใช้ Excel หรือ word processing ก็สามารถช่วยได้ แล้วแต่ ผู้วิจัยจะพิจารณาเลือกใช้ ในการอบรมเชิงปฏิบัติการครั้งนี้ผู้เขียนเลือกใช้โปรแกรม NVivo เนื่องจากคุ้นเคย และให้สารสนเทศอันเป็นประโยชน์กับงานวิจัยมากกว่าหลาย ๆ โปรแกรม แต่การใช้โปรแกรมคอมพิวเตอร์ เป็นเพียงเครื่องมือที่เข้ามาช่วยจัดการข้อมูลดิบ ทำให้ลดเวลาในการทำรหัสข้อมูล การค้นหาข้อมูล ลดขนาด ่ ของข้อมูลและสร้างมิติมุมมองประเด็นที่กำลังศึกษาให้แก่นักวิจัยมากขึ้น ทำให้การวิเคราะห์ข้อมูลรวดเร็ว และมีประสิทธิภาพมากขึ้นเท่านั้น อย่างไรก็ตาม โปรแกรมคอมพิวเตอร์ ไม่สามารถทำการวิเคราะห์ข้อมูล เชิงคุณภาพได้โดยตรง หน้าที่หลักในการเชื่อมโยงและวิเคราะห์ข้อมูลยังเป็นของผู้วิจัย

การใช้โปรแกรมสำเร็จรูปเพื่อวิเคราะห์ข้อมูลเชิงคุณภาพ ผู้ใช้ควรทราบลักษณะของข้อมูลเชิง คุณภาพ และขั้นตอนการวิเคราะห์มาพอสมควร เพื่อที่จะเข้าใจจุดมุ่งหมายของการปฏิบัติงานแต่ละขั้นตอน ของโปรแกรม และจะทำให้โปรแกรมสามารถช่วยผู้ใช้หรือผู้วิจัยได้ตรงตามวัตถุประสงค์ ลดเวลาการทำงาน ้ และมีประสิทธิภาพในการวิเคราะห์ ก่อนใช้โปรแกรมสำเร็จ ผู้เขียนอนุมานว่าผู้เข้ารับการอบรมครั้งนี้มีความรู้ เรื่องการวิจัยเชิงคุณภาพมาพอสมควรพร้อมที่จะลงมือดำเนินการวิจัยแล้ว

#### **การใช้โปรแกรม Nvivo 10 ในการวิเคราะห์ข้อมูลเชิงคุณภาพ**

โปรแกรม Nvivo 10 เป็น โปรแกรมคอมพิวเตอร์ที่ช่วยวิเคราะห์ข้อมูลเชิงคุณภาพ (Qualitative

-data) ที่สามารถอำนวยความสะดวกและประหยัดเวลาในการวิเคราะห์ ข้อมูลให้ผู้วิจัย และสร้างความน่าเชื่อถือในผลการวิเคราะห์งานวิจัยอัน เป็นจุดอ่อนอย่างหนึ่งของงานวิจัยเชิงคุณภาพ

โปรแกรม NVivo 10 เป็นของบริษัท QSR International ที่ ได้รับความนิยมที่ สหรัฐ แคนาดา ออสเตรเลีย และอังกฤษ ซึ่งมีหลาย Version เช่น NVivo 10 Full License (\$670) NVivo 10 Student (\$215) NVivo 10 Semester (\$145) และ

NVvo 10 Free Trial Software ให้โหลดมาทดลองใช้ฟรี (30 วัน) จาก website [http://www.qsrinternational.com](http://www.qsrinternational.com/) ในการอบรมครั้งนี้ใช้ NVivo 10 Free Trial Software

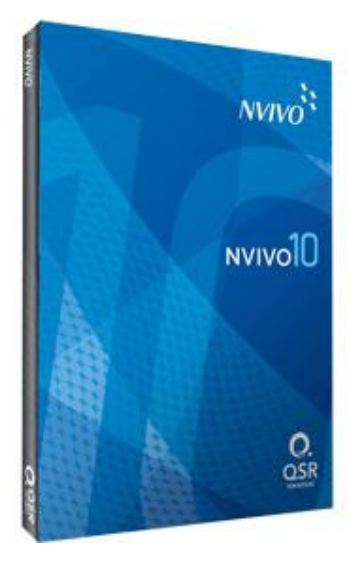

## **ขั้นตอนการใช้ NVivo 10 เพื่อการวิเคราะห์ข้อมูลเชิงคุณภาพ**

#### **1. การเปิดโครงการและการสร้างโครงการใหม่**

1.1 การเปิดโปรแกรม NVivo 10 ไปที่ Desktop ดับเบิลคลิกที่ Short Cut ที่ QSR NVivo 10 จะได้หน้าแรกของโปรแกรมดังนี้

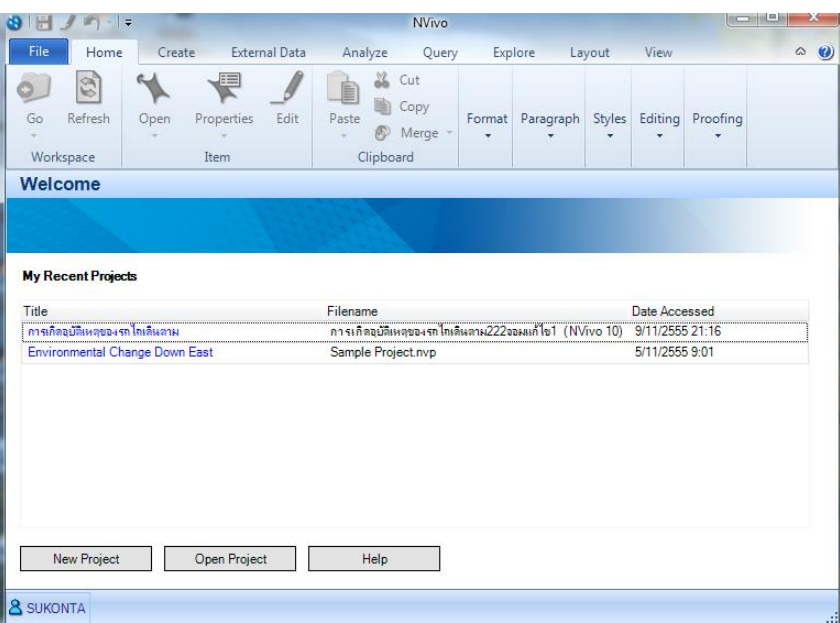

1.2 กรณี จะเปิด โครงการ (Project) ที่มีอยู่แล้ว (หรือทำงานต่อเนื่อง) ให้ คลิก ที่ชื่อ Project ที่ ต้องการ

## 1.3 กรณี ที่จะเริ่มโครงการใหม่

1.3.1 ก่อนสร้างโครงการใหม่ ควรกำหนดตำแหน่งสถานที่เก็บไฟล์ที่จะสร้างขึ้น (แนะนำให้ ก าหนดต าแหน่งที่เก็บไฟล์ที่ Desktop และให้อยู่ที่ folder Nvivo มีวิธีการดังนี้

*คลิกที่ File (บนเมนูบาร์) เลือก Options เลือก Application options แล้วเลือก File location กด Browe.. เลือก Desktop สร้าง New Folder ใหม่ (เช่น NVivo ) กด OK*

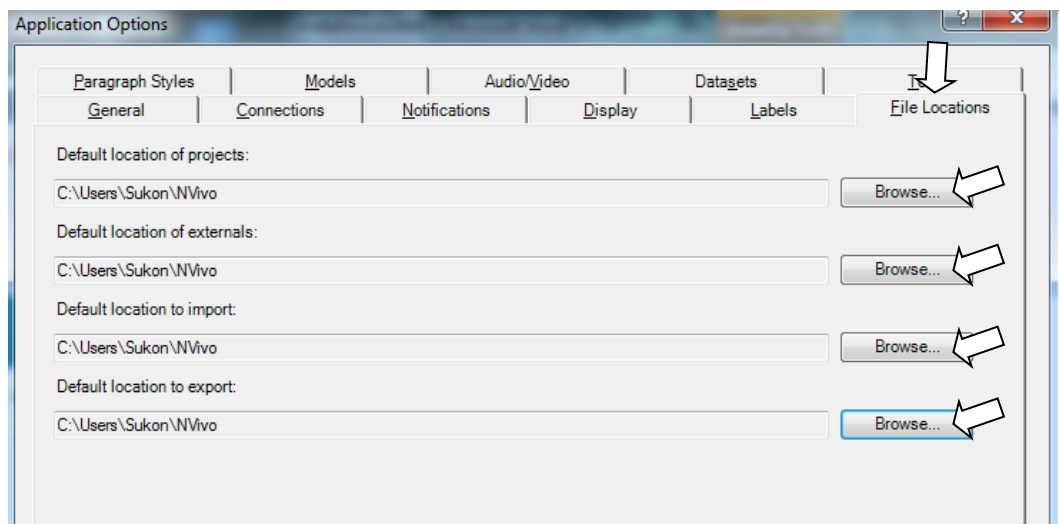

1.3.2 การเปิดโครงการใหม่ ให้ *คลิกที่ New Project หรือ คลิกที่ File เลือก New Project* พิมพ์ชื่อโครงการใหม่ (ภาษาไทยหรืออังกฤษก็ได้) ที่ Title (เพื่อประกอบการอบรมให้ตั้งชื่อโครงการใหม่ว่า Project1000) และพิมพ์รายละเอียดของโครงการใหม่ที่ Description (ถ้ามี ใน Project ตัวอย่างนี้ อธิบาย เป็น การบริหารงานตามหลักธรรมาภิบาล) แล้ว คลิก OK

เอกสารประกอบการอบรมการใช้โปรแกรมสำเร็จรูป NVivo10 ในการวิเคราะห์ข้อมูลเชิงคุณภาพเบื้องต้น

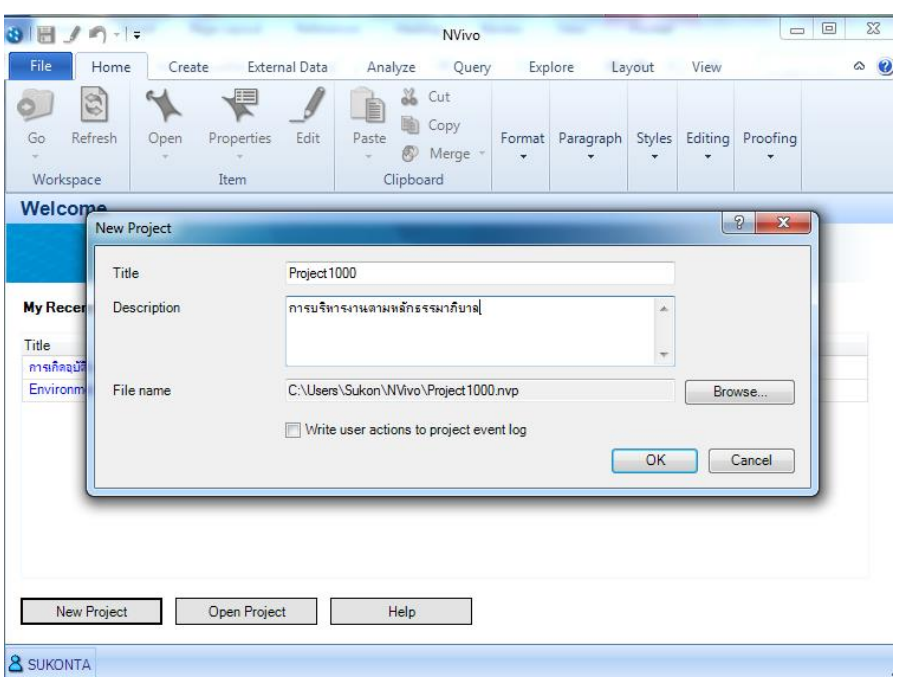

เมื่อคลิก OK จะได้หน้าต่างที่แสดงพื้นที่ปฏิบัติงานของ Nvivo 10 เพื่อให้เข้าใจและใช้เครื่องมือต่างๆ บนพื้นที่ปฏิบัติอย่างแม่นยำ ขอ กำหนดพื้นที่ปฏิบัติงานสำคัญ (Workspace) ดังนี้

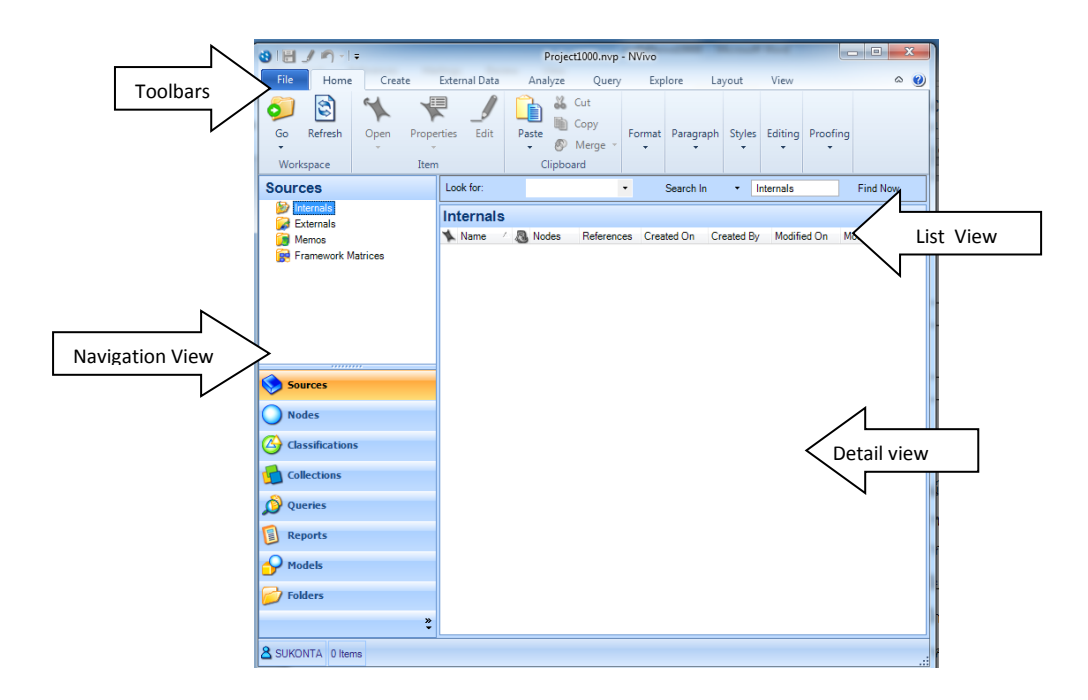